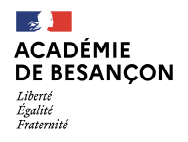

Annexe 1

### Aide à la connexion – COLIBRI

1 : Connectez-vous à l'adresse : https://portail-besancon.colibris.education.gouv.fr/

2 : Cliquez ensuite sur Connexion

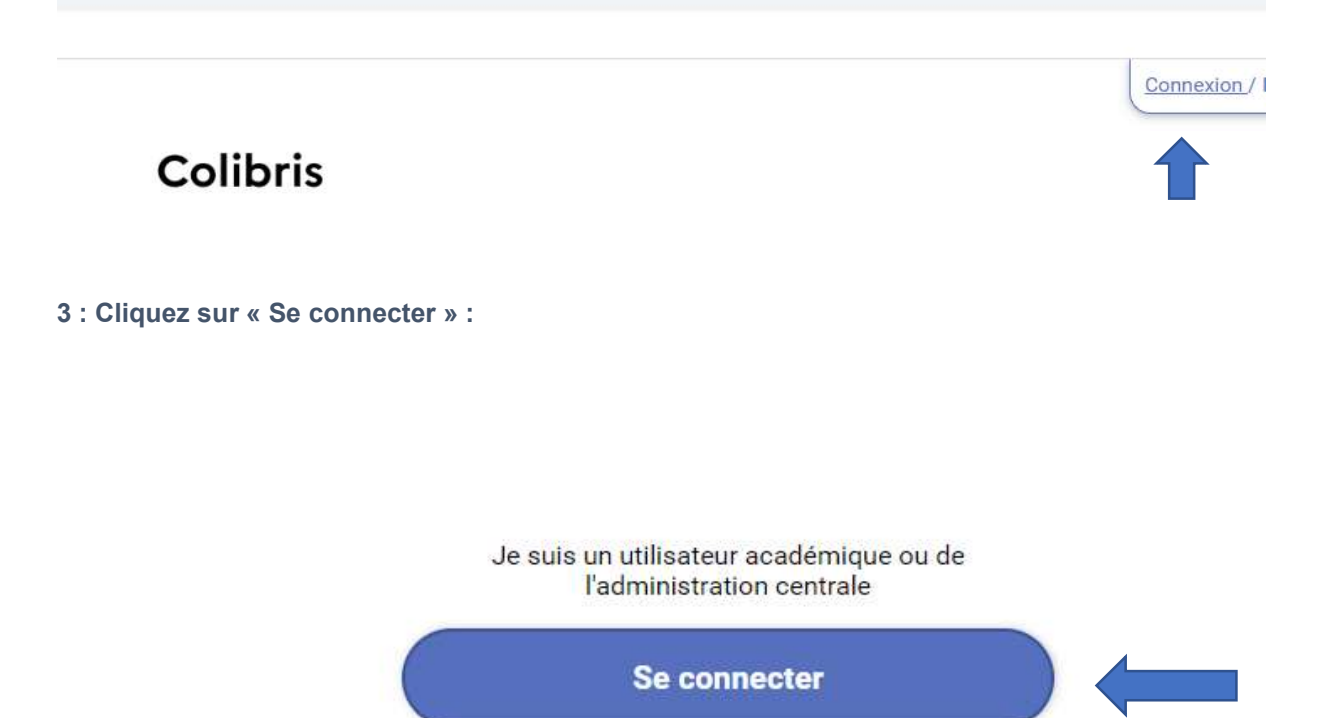

4 : Choisissez votre guichet d'authentification – Académie de Besançon

## M Choisissez votre guichet d'authentification

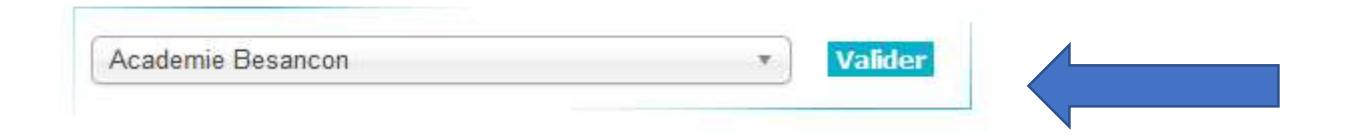

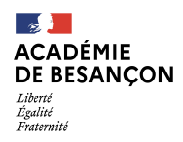

Annexe 1

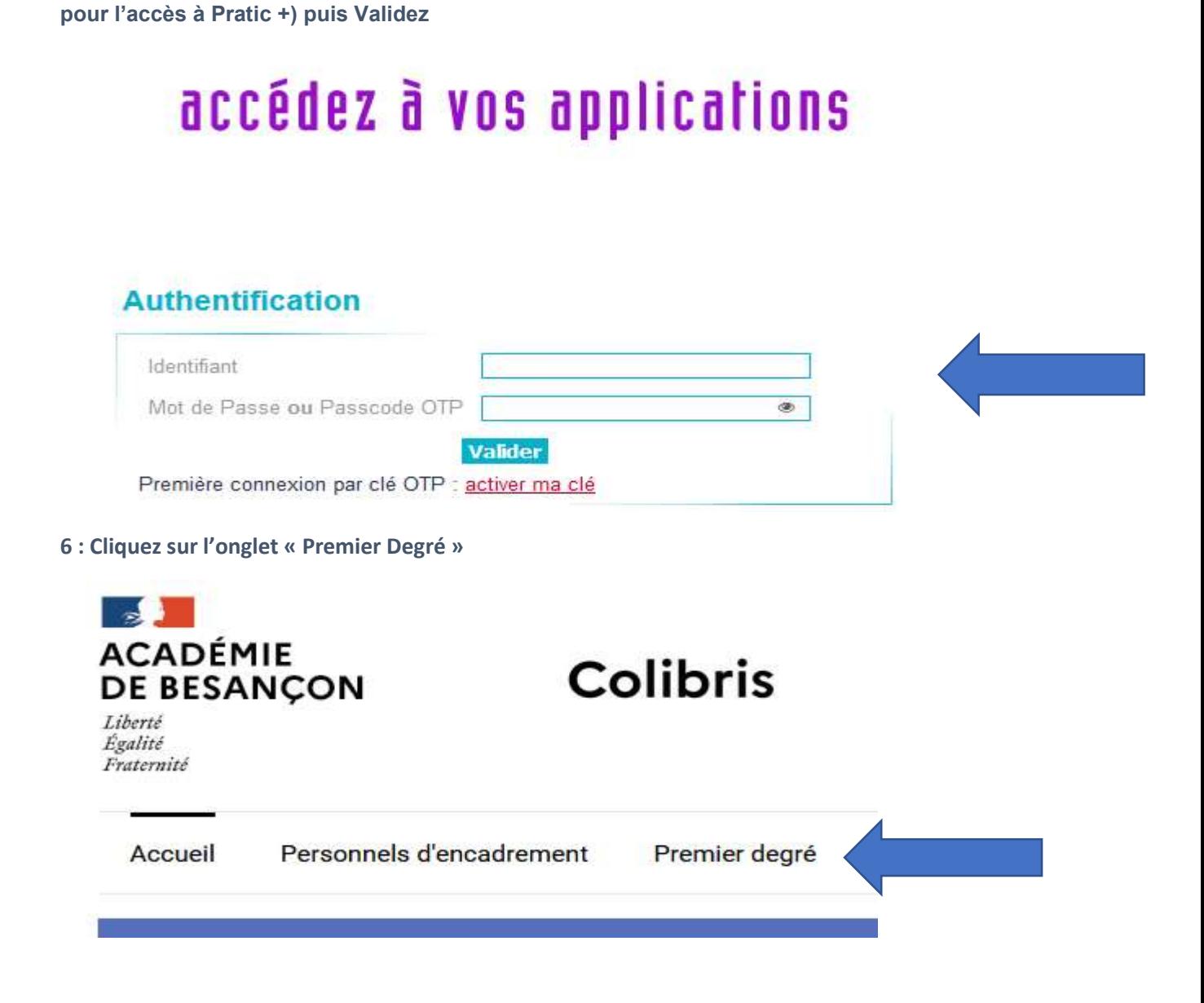

5 : Saisissez votre identifiant ainsi que votre mot de passe (identiques à vos authentifications

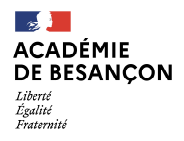

Annexe 1

7 : Dans la rubrique « RH », , sélectionnez le département du Doubs

#### **RH**

RH - DEMANDE D'ATTRIBUTION DU FORFAIT DE MOBILITES DURABLES-2022

Fomulaire de demande de Forfait Moblité Durable pour l'année 2022

DSDEN - Liste d'aptitude/d'accès directeur d'école

Rendez-vous dans les pages dédiées à chaque DSDEN pour accéder aux demandes spécifiques :

**DOUBS** 

**JURA** 

**HAUTE** 

8 : Cliquez sur : DSDEN - Liste d'aptitude / d'accès directeur d'école

### **RH**

DEMANDE D'INSCRIPTION SUR LISTE D'APTITUDE/D'ACCÈS AUX FONCTIONS DE DIRECTEUR

DSDEN - Liste d'aptitude/d'accès directeur d'école

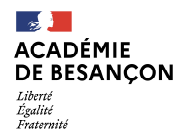

Annexe 1

#### 9 : Remplissez les informations relatives à votre situation personnelle dans les champs prévus à cet effet puis cliquez sur « Suivant »

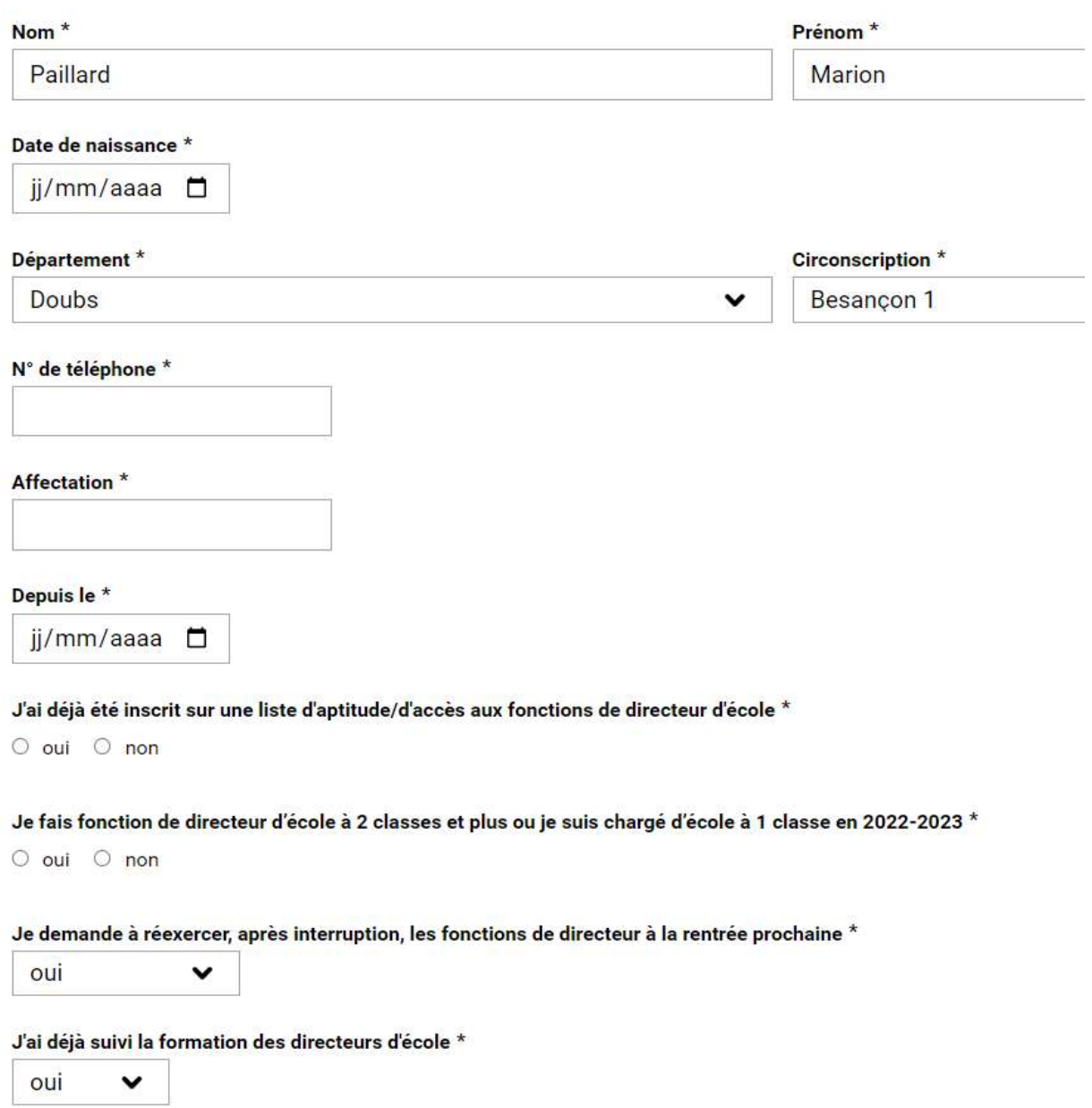

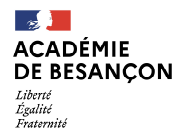

Annexe 1

10 : Sélectionner à l'aide des cases à cocher, la ou les listes d'aptitude / d'accès pour lesquelles vous solliciter votre inscription :

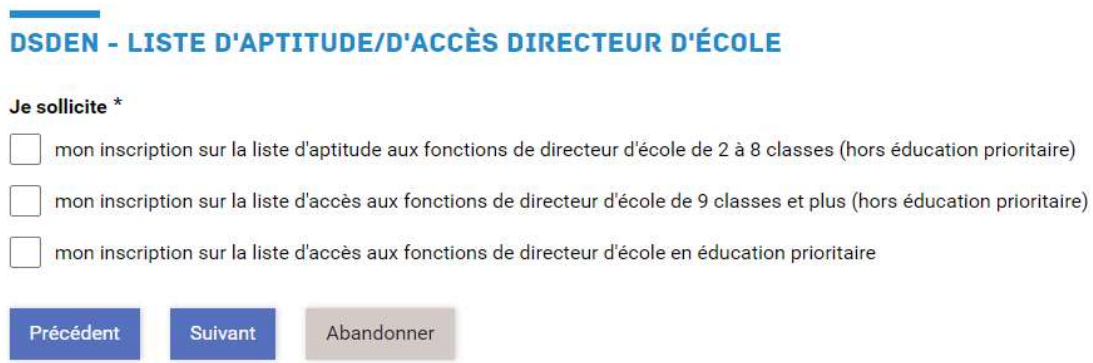

11 : Si vous le souhaitez, indiquez le nombre de pièces jointes que vous souhaitez fournir puis déposez le ou les fichiers correspondants (3 maximums) et cliquez sur suivant :

# **DSDEN - LISTE D'APTITUDE/D'ACCÈS DIRECTEUR D'ÉCOLE**

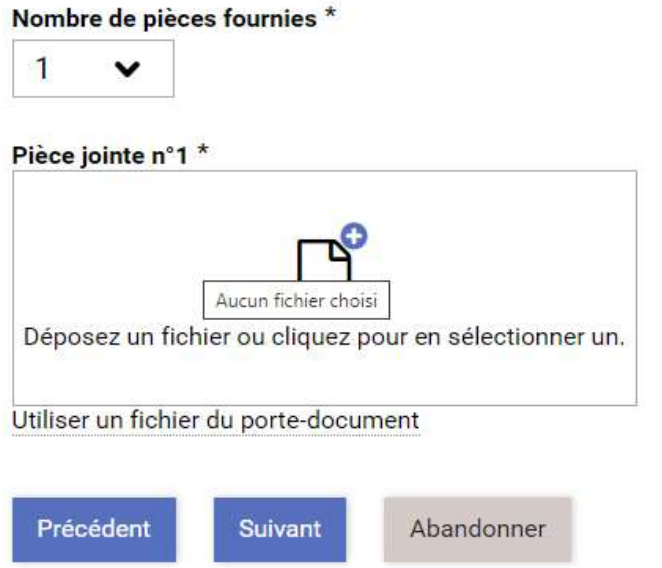

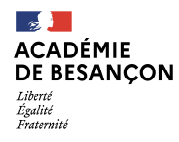

Annexe 1

12 : Cochez les cases relatives à l'exactitude des données et au consentement du traitement des données personnelles, puis cliquez sur « Suivant »

# **DSDEN - LISTE D'APTITUDE/D'ACCÈS DIRECTEUR D'ÉCOLE**

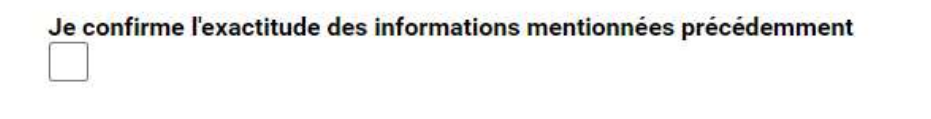

Les données recueillies au sein de ce formulaire font l'objet d'un traitement par votre DSDEN afin de répo conservées au delà de 2 ans. Les informations vous concernant ne sont transmises qu'aux seules person Vous disposez d'un droit d'accès aux données vous concernant, d'un droit de rectification, d'un droit d'op disposez également d'un droit à l'effacement concernant l'image/la voix enregistrée et utilisée dans le ca Pour exercer vos droits ou pour toute question sur le traitement de vos données, vous pouvez contacter l besancon.fr. Si vous estimez que vos droits ne sont pas respectés vous pouvez adresser une réclamatior l'adresse suivante : 3 place de Fontenoy - TSA 80715 - 75334 PARIS Cedex 07

Je consens au traitement de mes données personnelles dans le cadre de cette demande

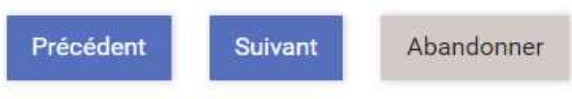

13 : Un état récapitulatif de votre demande apparait à l'écran. Après avoir vérifié le contenu du formulaire, cliquez sur « Valider » en bas de page.

## **DSDEN - LISTE D'APTITUDE/D'ACCÈS DIRECTEUR D'ÉCOLE**

Vérifiez le contenu du formulaire puis cliquez sur « Valider ». я

#### 14 : Votre demande est désormais enregistrée